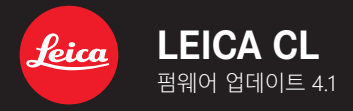

**펌웨어 4.1**

**KO**

**\_개선:** 펌웨어 오류 수정

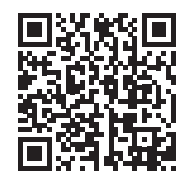

상세한 사용 설명서는 아래에서 다운로드할 수 있습니다.

http://kr.leica-camera.com/Service-Support/Support/Download

## **펌웨어 업데이트**

Leica는 고객님의 카메라를 개선하고 최적화하기 위해 지속적으로 노 력합니다. 카메라의 많은 기능은 전적으로 소프트웨어로 제어되므로 추후 기능 개선 및 확장을 위한 요소가 카메라에 설치될 수 있습니다. 이를 위해 Leica는 정해진 주기없이 당사 홈페이지에서 다운로드 가능 한 펌웨어 업데이트를 제공합니다.

카메라 정품등록을 완료하면 Leica의 새로운 업데이트에 관한 모든 정 보를 확인할 수 있습니다.

**설치된 펌웨어 버전을 확인하려면:**

- ▸ 메인 메뉴에서 **카메라 정보**를 선택합니다.
	- **Camera Firmware Version** 메뉴 항목 옆에 현재 펌웨어 버전 이름 이 표시됩니다.

카메라의 정품등록 및 펌웨어 업데이트 또는 펌웨어 다운로드에 대한 자세한 정보 및 경우에 따라 본 설명서의 내용 변경 및 추가 사항은 아 래의 "고객 서비스" 영역에서 확인할 수 있습니다.

club.leica-camera.com

# **펌웨어 업데이트 실행**

펌웨어 업데이트 과정이 중단되면 장비에 돌이킬 수 없는 심각한 손 상을 줄 수 있습니다!

따라서 펌웨어 업데이트 진행 중에는 특히 다음 사항을 유념해야 합 니다.

- 카메라 전원을 끄지 마십시오!
- 배터리를 제거하지 마십시오!
- 메모리 카드를 제거하지 마십시오!
- 렌즈를 분리하지 마십시오!

### **참고**

- 배터리가 충분히 충전되지 않은 경우 경고 메시지가 표시됩니다. 이 경우에는 먼저 배터리를 충전하고 위에 설명된 작업을 반복하십시 오.
- **카메라 정보** 하위 메뉴에서 자세한 장치 및 국가별 승인 표시 또는 번호를 확인하십시오.

### **준비**

- ▶ 배터리를 완전히 충전한 다음 카메라에 넣으십시오.
- ▶ 만일에 있을 수 있는 메모리 카드의 모든 펌웨어 파일을 제거하십 시오.
	- 메모리 카드의 모든 촬영물을 백업한 다음 카메라에서 포맷을 진행할 것을 권장합니다. (주의: 데이터 손실! 메모리 카드를 포맷할 경우 메모리 카드에 존 재하는 모든 데이터가 삭제됩니다.)
- ▸ 최신 펌웨어를 다운로드하십시오.
- ▸ 메모리 카드에 저장하십시오.
	- 펌웨어 파일은 메모리 카드의 (하위 디렉토리가 아닌) 최상위 레 벨에 저장해야 합니다.
- ▸ 카메라에 메모리 카드를 넣으십시오.
- ▸ 카메라를 켜십시오.

## **카메라 펌웨어 업데이트**

- ▸ 준비를 실행하십시오.
- ▸ 메인 메뉴에서 **카메라 정보**를 선택합니다.
	- ▸ **Camera Firmware Version**을 선택합니다.
	- ▸ **업데이트 시작**을 선택합니다.
		- 메뉴 항목은 삽입된 메모리 카드에서 현재 펌웨어 파일을 사용할 수 있는 경우에만 사용할 수 있습니다.
		- 업데이트 정보가 있는 쿼리가 표시됩니다.
	- ▸ 버전 정보를 확인하십시오.
	- ▸ **예**를 선택합니다.
		- 자동으로 업데이트가 시작됩니다.
		- 성공적으로 완료되면 해당 메시지가 나타나고 카메라가 다시 시 작됩니다.

### **참고**

• 다시 시작한 후에는 날짜 & 시간 및 언어를 다시 설정해야 합니다. 해당 쿼리가 표시됩니다.